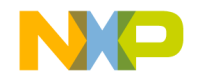

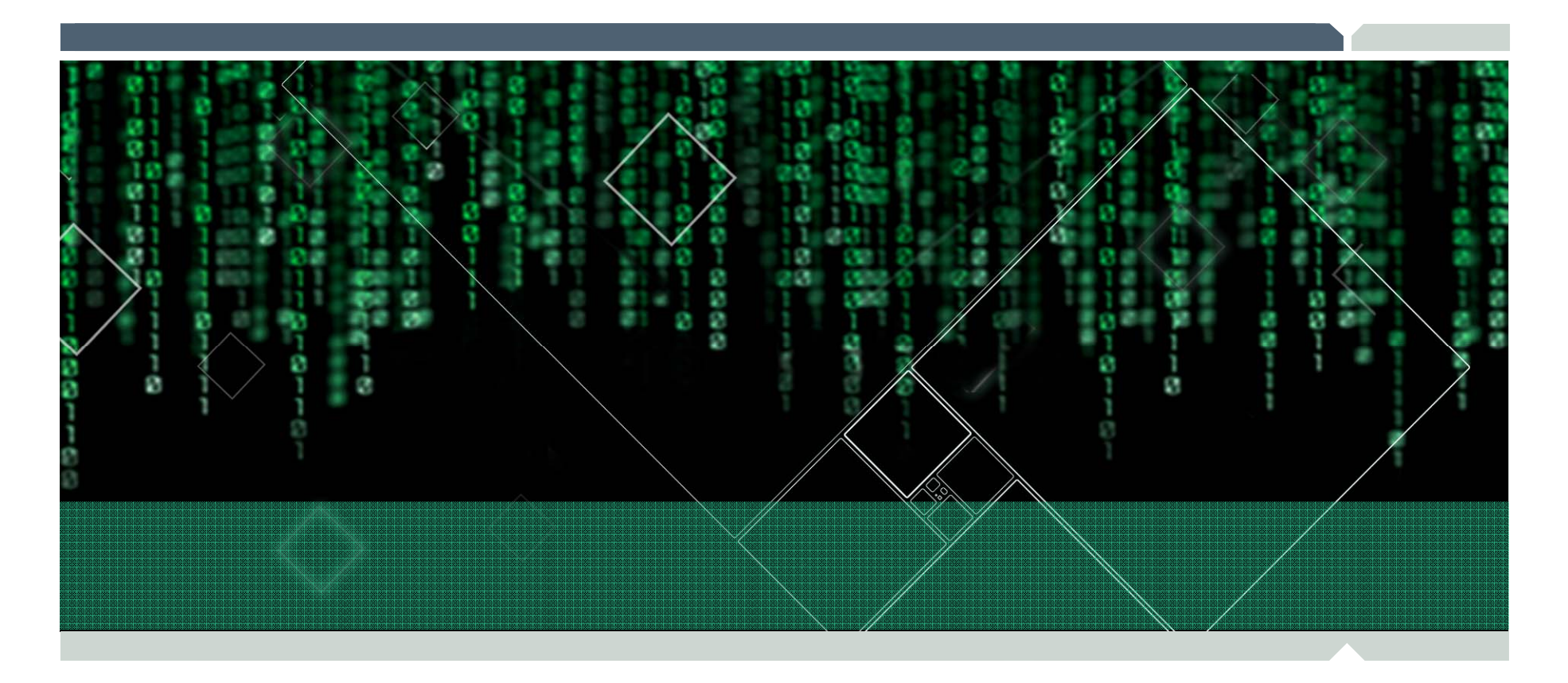

# **Porting Tips**

Migrating from 8-bit S08 to 32-bit ColdFire V1 using CodeWarrior for Microcontrollers V6.x

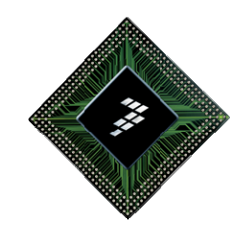

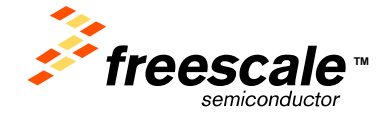

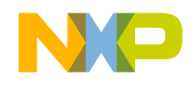

## **Project Wizard**

## ►**Project Wizard now includes 32-bit ColdFire V1 devices along with 8-bit HC08, HCS08, and RS08.**

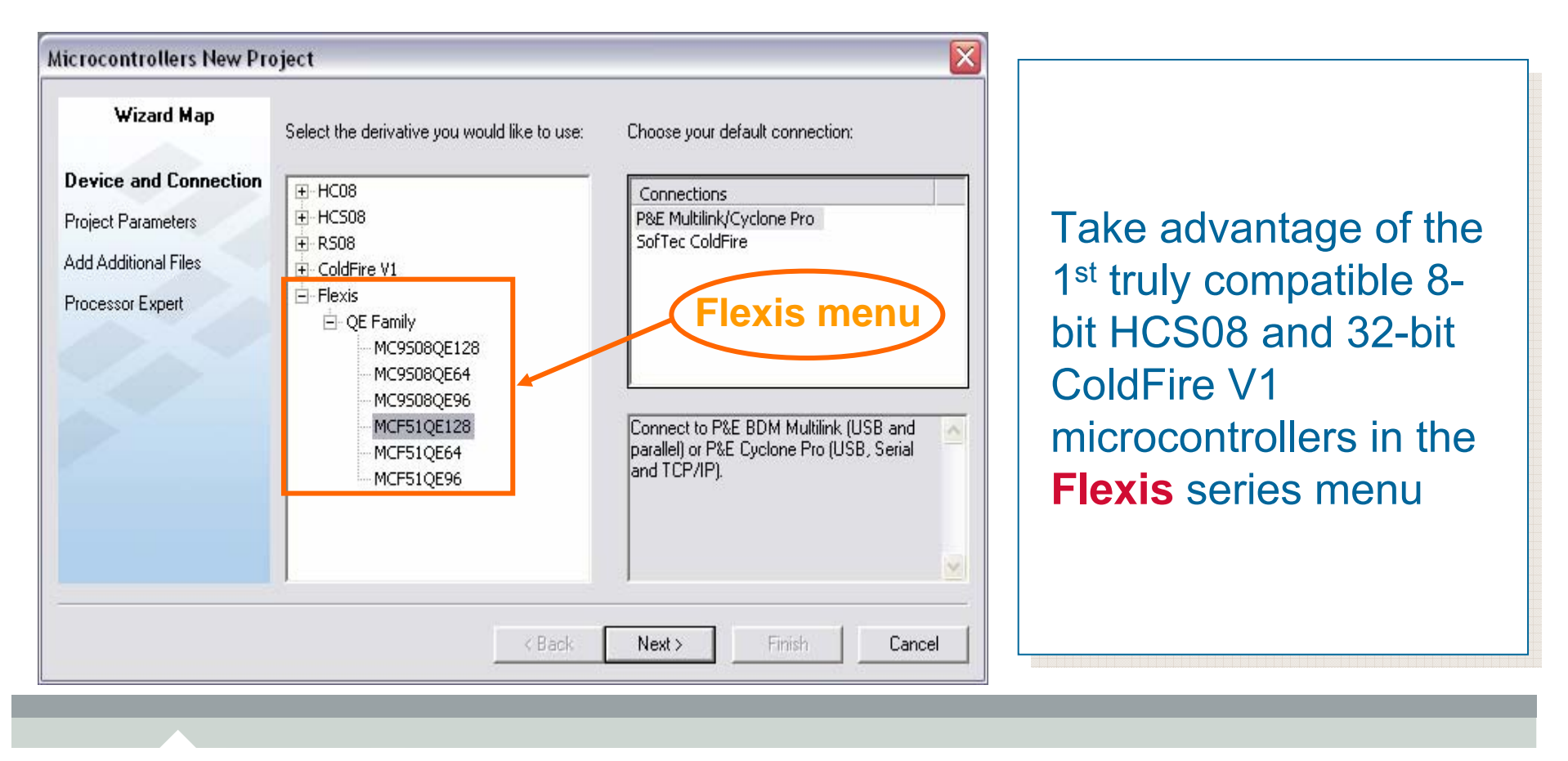

Freescale Semiconductor Confidential and Proprietary Information. Freescale™ and the Freescale logo are trademarks of Freescale Semiconductor, Inc. All other product or service names are the property of their respective owners. © Freescale Semiconductor, Inc. 2006.

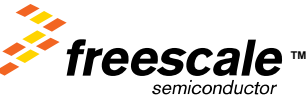

1

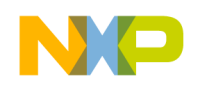

## **The Flexis™ Series of Microcontrollers**

## **Flexis™ devices have:**

- Single development tool to ease migration between 8-bit (S08) and 32-bit (ColdFire V1)
- Common peripheral set to preserve software investment between 8-bit and 32-bit
- Pin compatibility wherever practical to maximize hardware reuse when moving between 8-bit and 32-bit

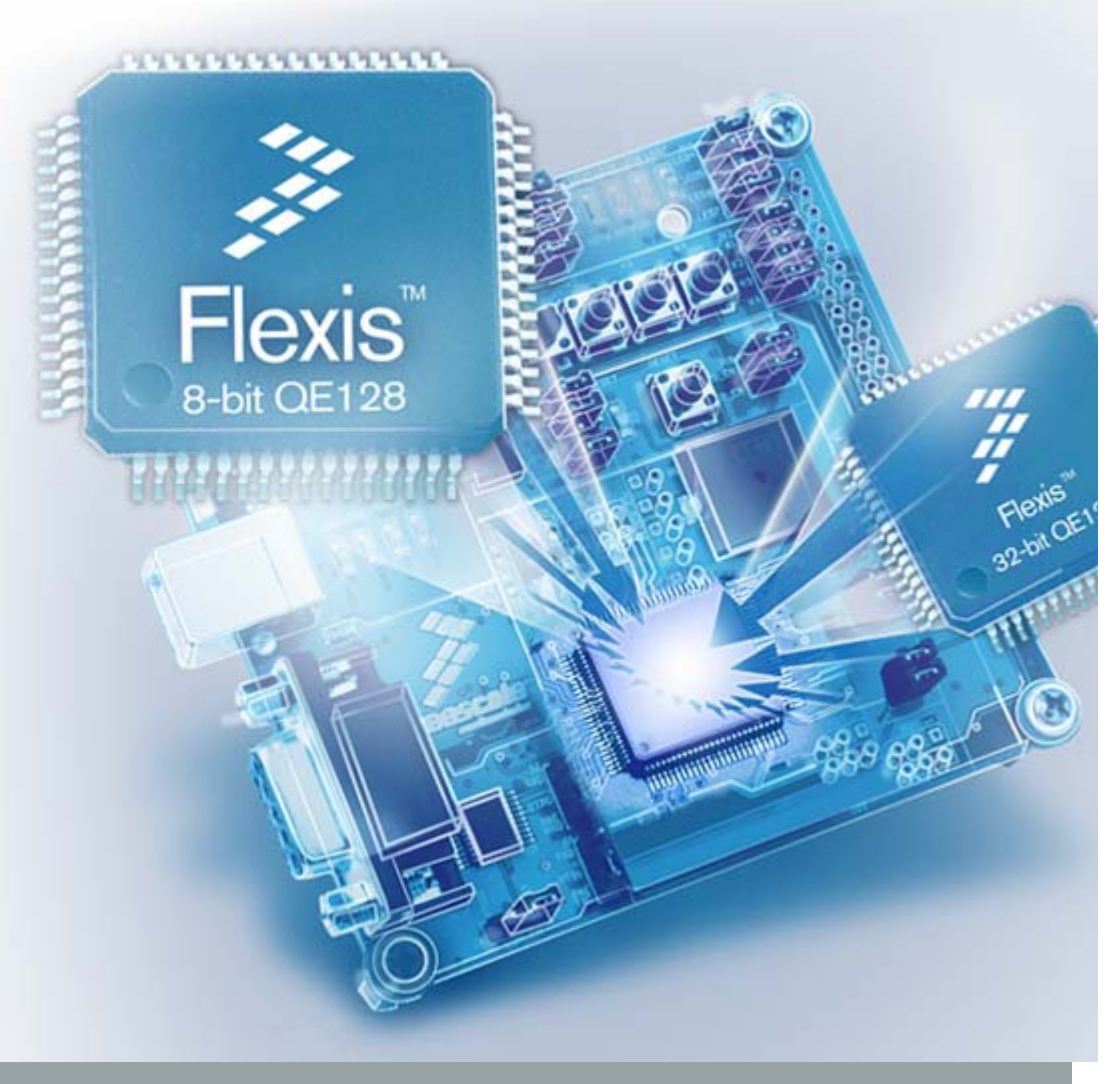

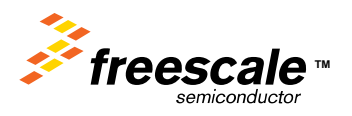

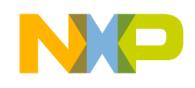

## **MCU Change Wizard**

## ►**A project can be re-targeted from 8-bit S08 to 32-bit ColdFire V1 in as few as 4 mouse clicks.**

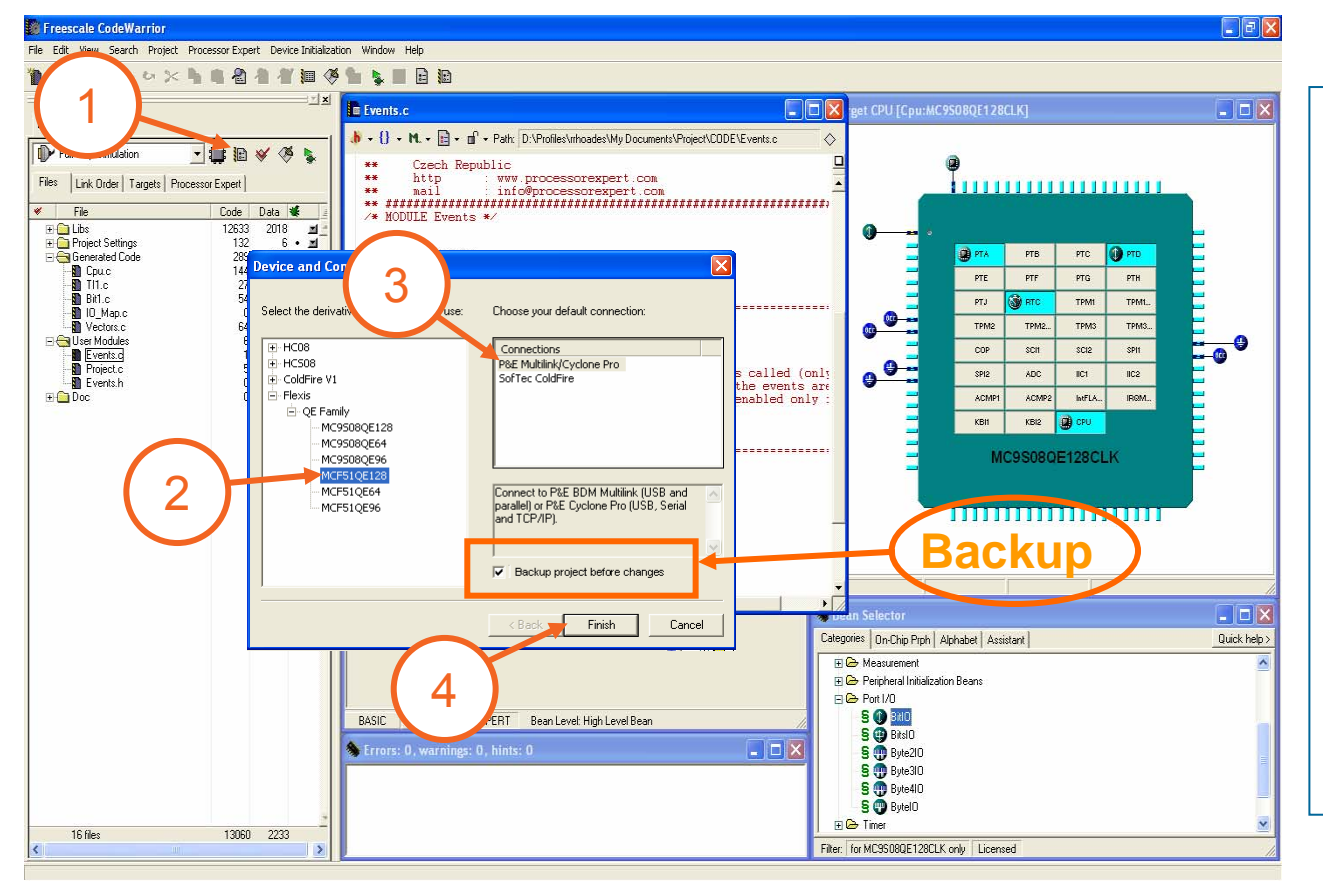

Take advantage of Take advantage of the **project backup** the **project backup** feature available in the MCU Change Wizard which saves a working copy of a working copy of your project before your project before you retarget you retarget

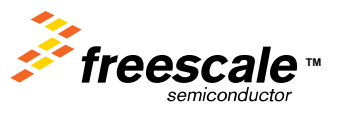

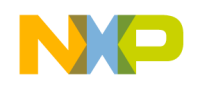

## **MCU Change Wizard**

## ►**In the background CodeWarrior reconfigures your project with…**

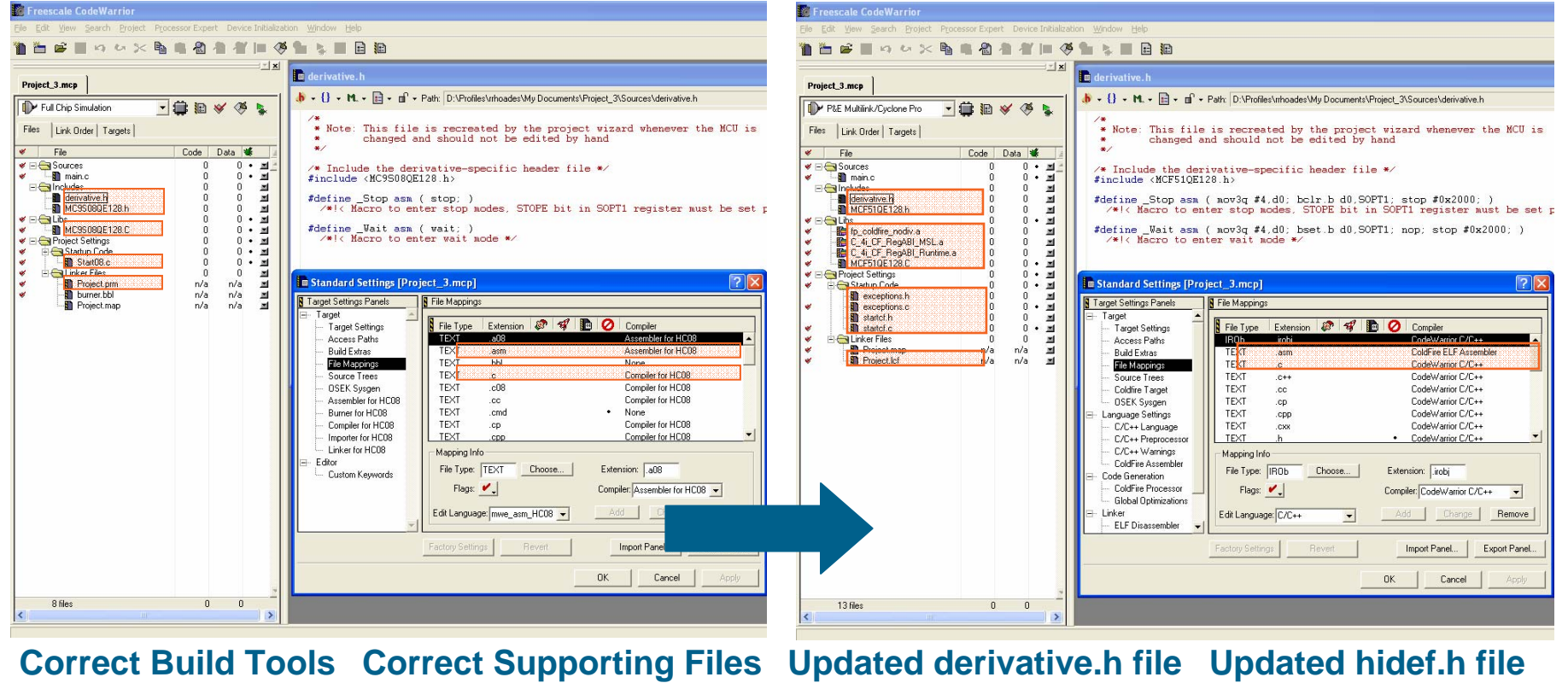

**Assembler**

г

г

- $\mathbf{r}$
- **Compiler Linker**
- $\mathbf{u}$  **Startup Code Libraries**
	- П **C header files**
	- П **Porting Support file**

- • **New \_Stop and \_Wait macros**
- **Updated map file**
- 
- • **New EnableInterrupts and DisableInterrupts macros**

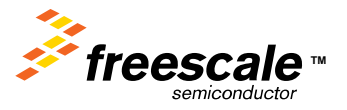

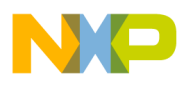

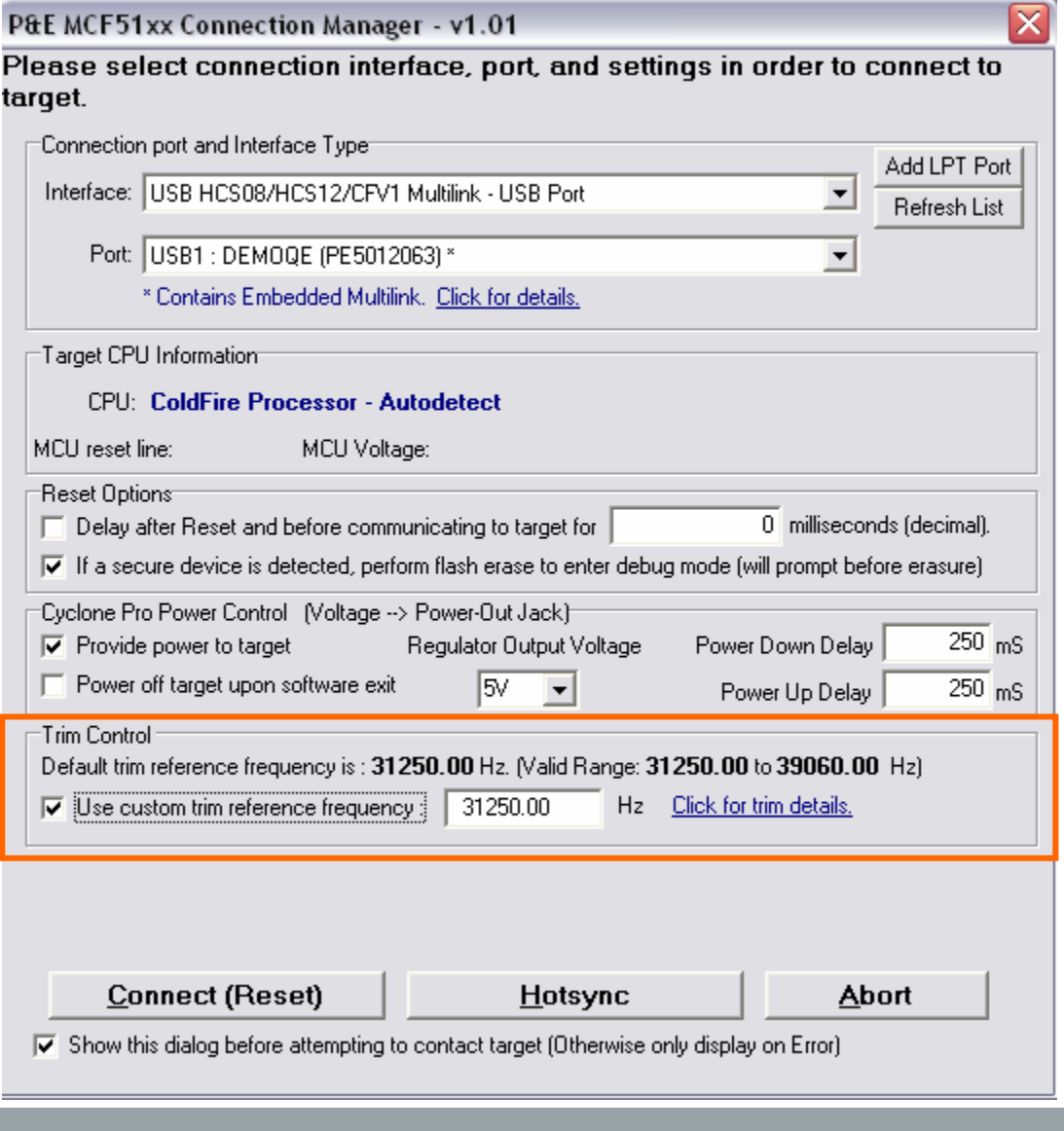

# **Auto Trim Wizard**

Reference frequency Reference frequency trim value can vary trim value can vary between devices. For accuracy use the Auto accuracy use the Auto Trim Wizard available in the Connection Manager then copy the Manager then copy the trimmed value into the local MCU trim register local MCU trim register (as shown below) and (as shown below) and modify the clock modify the clock module to output your module to output your desired bus frequency desired bus frequency

ICSTRM = NVICSTRM

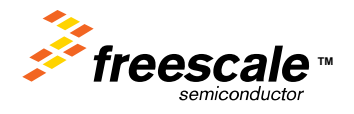

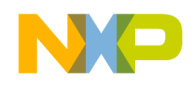

## **Common Porting Mistakes**

- ►When porting your software from 8-bit S08 to 32-bit ColdFire V1 be aware of subtle architecture differences that can affect your software operation.
	- In-line assembly instructions
	- Interrupt vector assignments
	- Entering stop and wait modes
	- Absolute memory declarations
	- Software timing

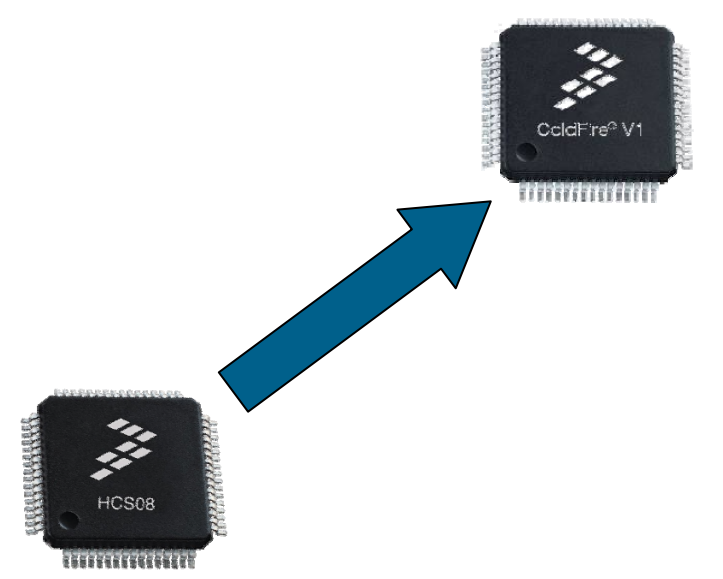

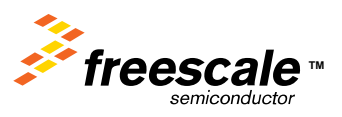

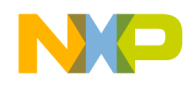

## **In-line Assembly Instructions**

►When switching between different architectures the use of in-line assembly instructions is ineffective.

- 8-bit S08 core and 32-bit ColdFire V1 core have different instruction set architectures
- Using in-line assembly can lead to a compiler error stating that the instruction operand is invalid for the chosen architecture
- Nothing in either compiler limits you from using in-line assembly
- ►*Porting Tip:*
	- *Avoid in-line assembly at all costs*

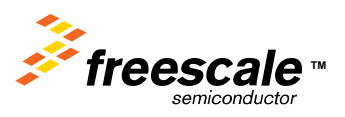

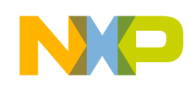

## **Interrupt Vector Assignments**

- ► Interrupt vector tables between the 8-bit S08 and 32-bit ColdFire V1 are not identical and reside in different memory locations, therefore vector assignments will not match up in memory space.
	- Interrupt vector assignments maintain a relative vector number between S08 and ColdFire V1
		- For MC9S08QE128, RTC interrupt (Vrtc) is located at address 0xFFCE and is vector number 24.
		- For MCF51QE128, RTC interrupt (Vrtc) is located at address 0x(00)00\_0158 and is vector number 86.
		- Simple Equation: ColdFire V1 Vector Number = S08 Vector Number + 62
	- $\bullet$  Example of improper fixed interrupt vector assignment
		- interrupt 24 RTC\_ISR { } // Only works for S08

# ►*Porting Tip:*

• *Assign interrupt vectors using VectorNumber\_Vname interrupt declarations in CodeWarrior header files instead of using fixed vector numbers*

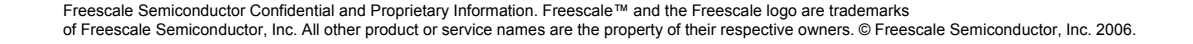

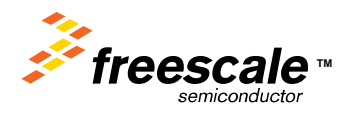

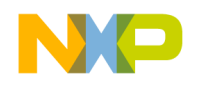

#### MC9S08QE128

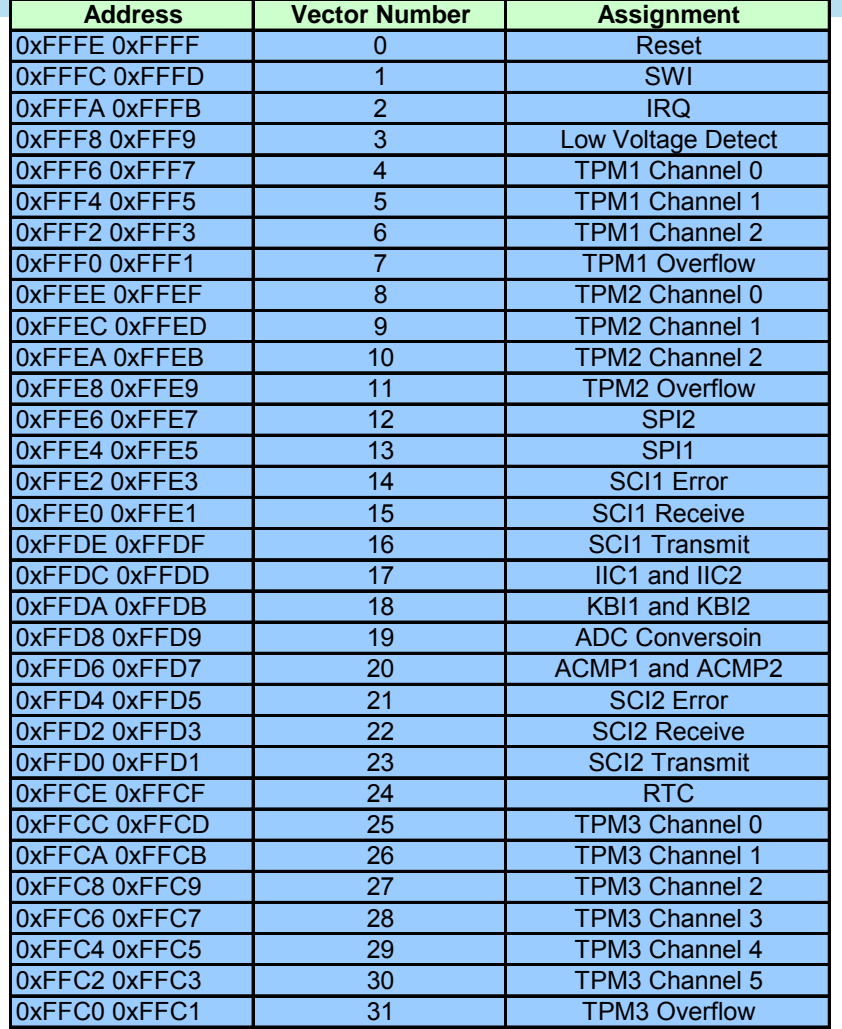

### **Interrupt Vector Assignments MCF51QE128**

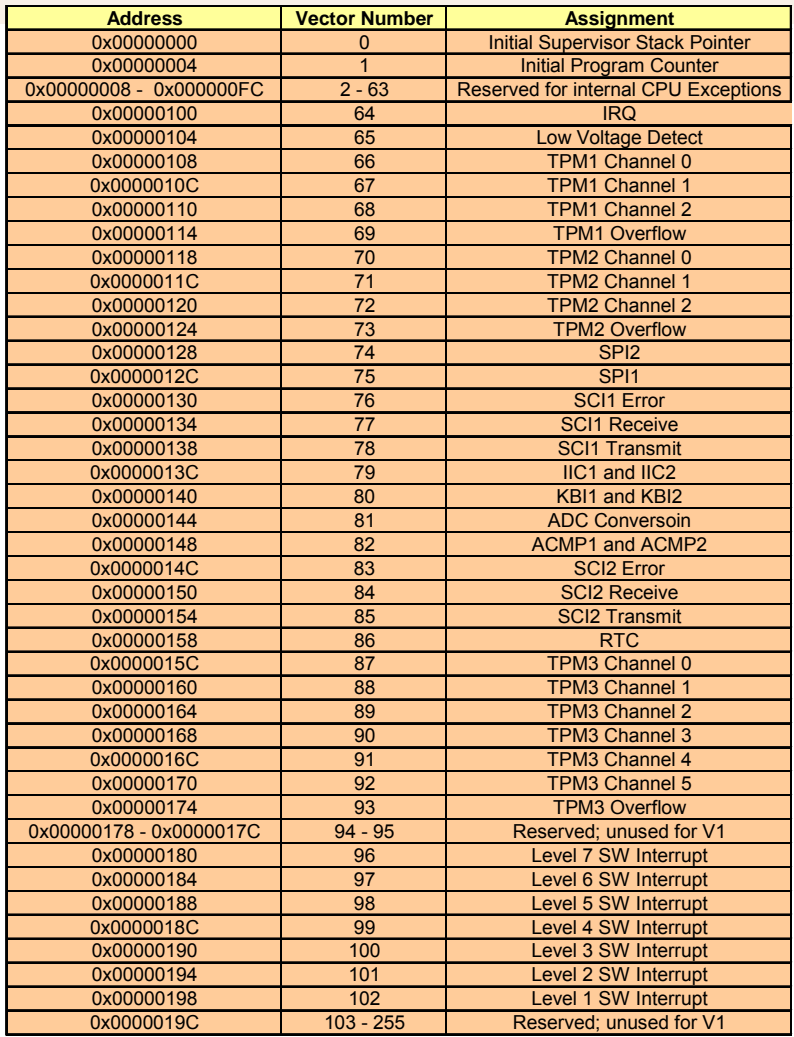

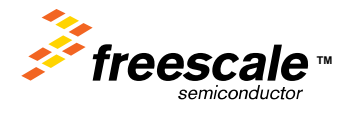

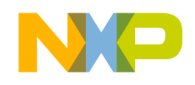

## **Interrupt Vector Assignments**

► We now need to change the interrupt vector number...

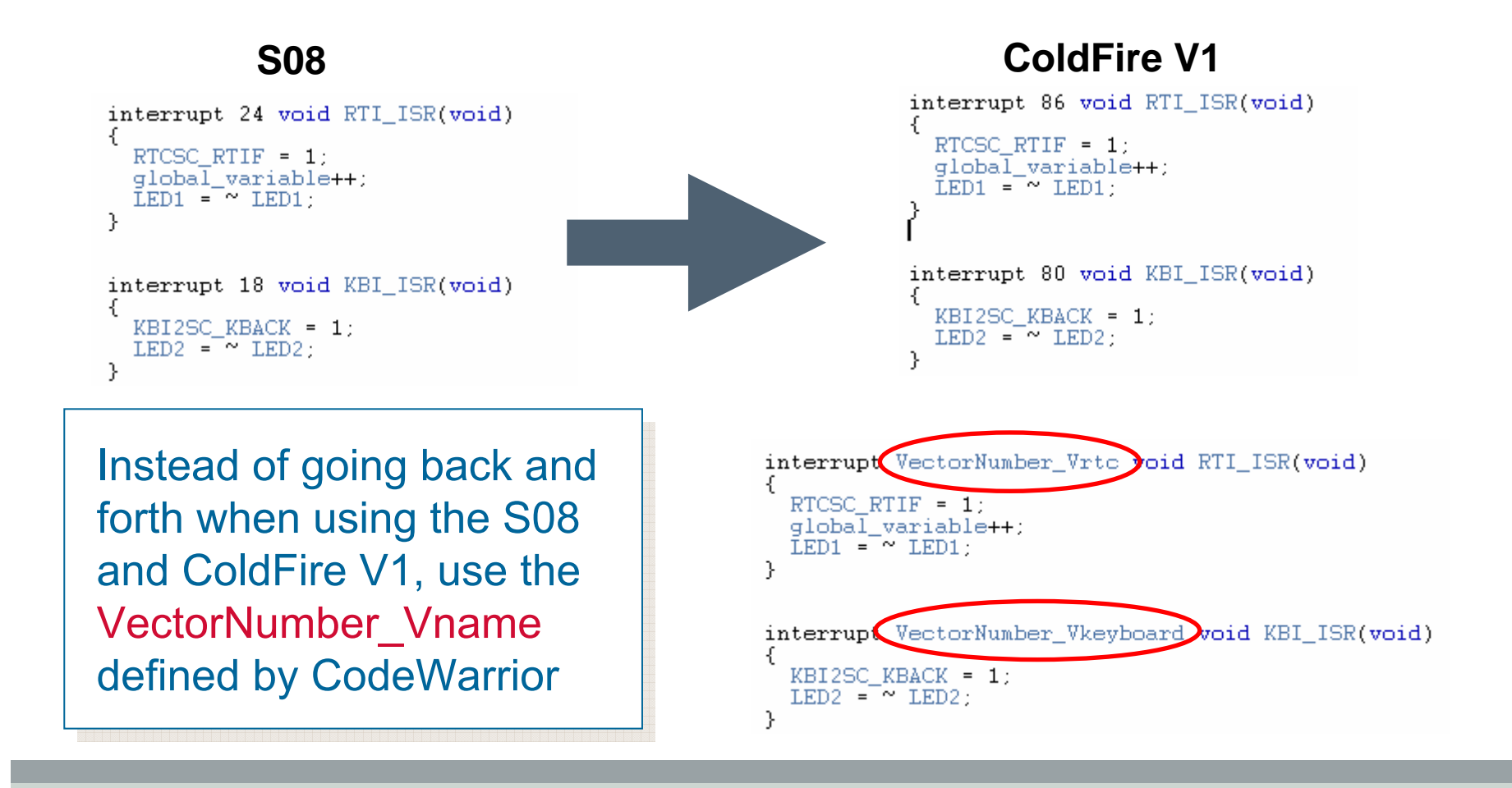

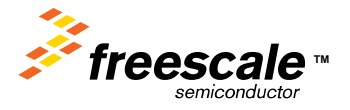

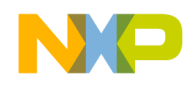

# **Entering Stop and Wait Modes**

- ►The assembly instruction for entering stop mode between the 8-bit S08 and 32-bit ColdFire V1 are slightly different.
- ►32-bit ColdFire V1 instruction set does not have a "wait" instruction to enter wait mode. Therefore, the core looks for WAITE bit in SOPT1 register to be set prior to the "stop #0x2000" instruction.

## ►*Porting Tip:*

• *Use predefined project level \_Stop and \_Wait declarations in CodeWarrior derivative.h file to enter stop and wait modes*

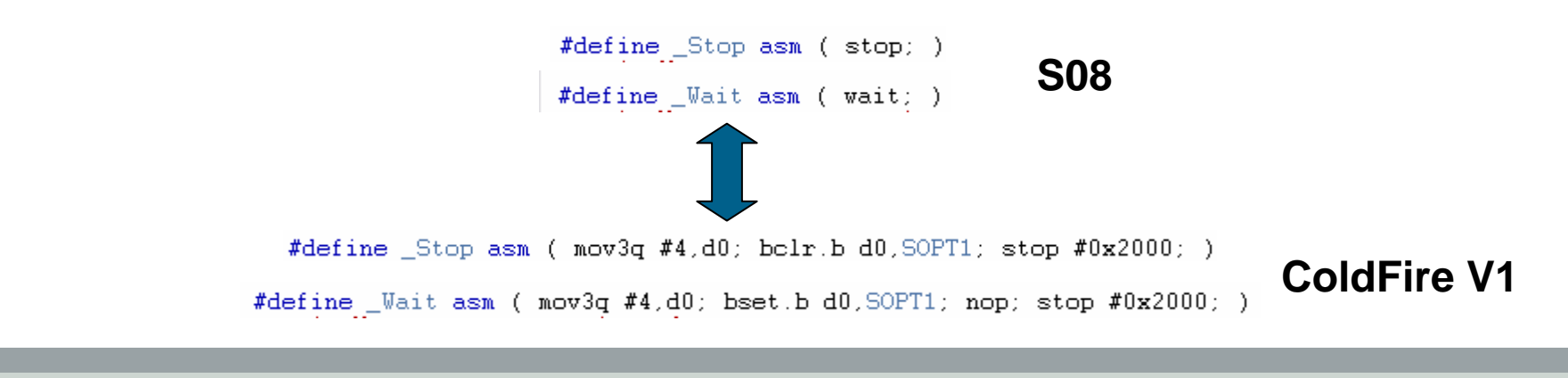

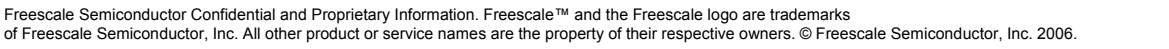

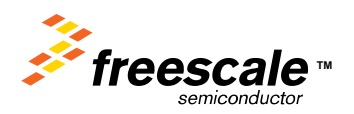

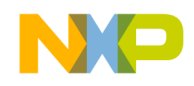

## **Absolute Memory Declarations**

►Memory maps between the 8-bit S08 and 32-bit ColdFire V1 are different, therefore absolute memory declarations will not match up in memory space.

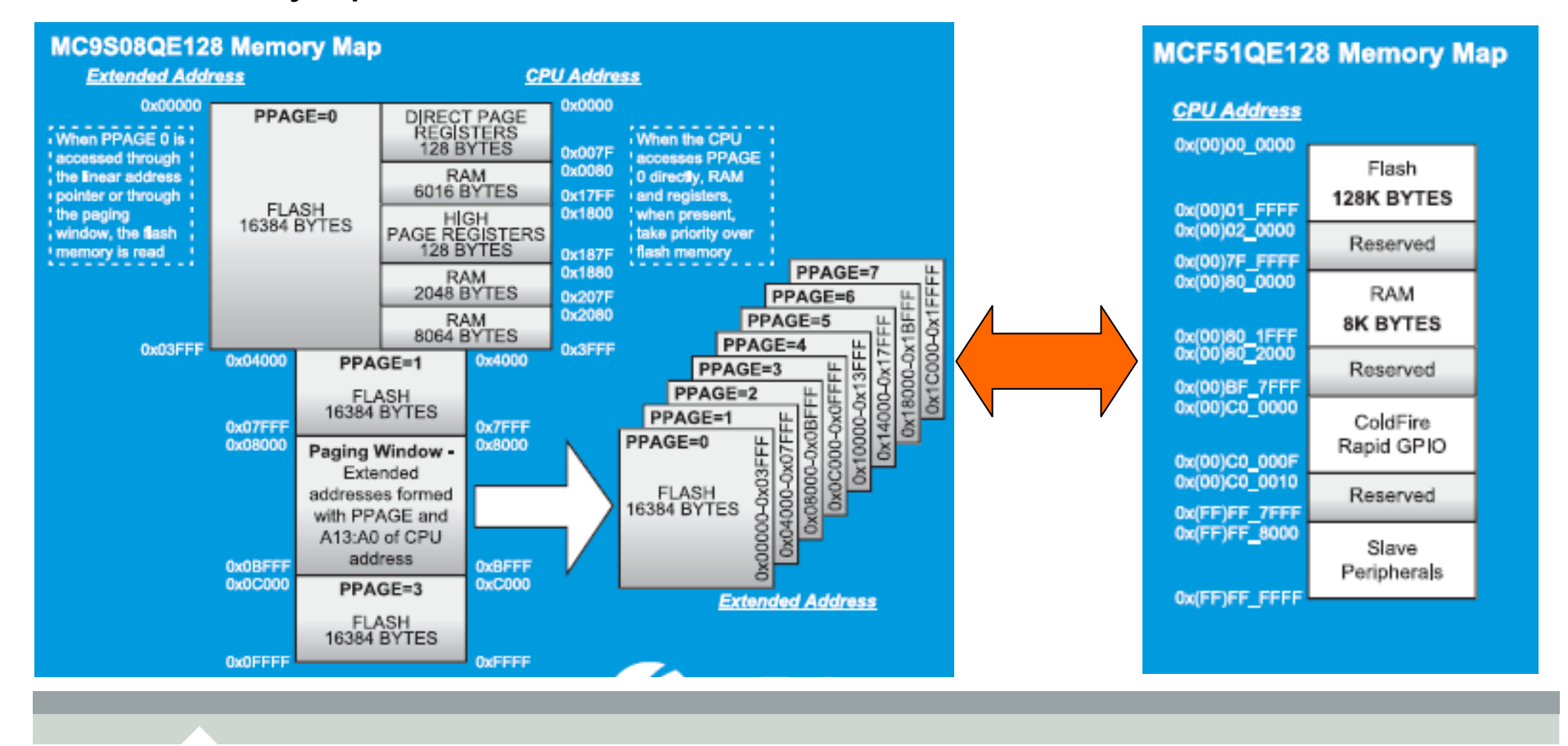

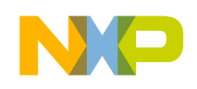

## **Absolute Memory Declarations**

- RAM and FLASH memory allocation is determined by respective linker files.
- Peripheral register maps maintain relative addresses between S08 and ColdFire V1
	- For MC9S08QE128, SCI1C1 register is located at address 0x0022
	- For MCF51QE128, SCI1C1 register is located at address 0x(FF)FF\_8000 +  $0x0022 = 0x(FF)FF 8022$
- Example of improper absolute memory declarations
	- int var @ 0x400 = 1;

# ►*Porting Tip:*

• *Reference memory using Register\_Bitname peripheral declarations in CodeWarrior header files and allow linker to place variables in available memory*

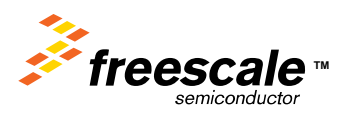

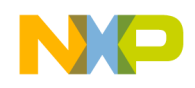

## **Software Timing**

- ► In many software applications it is common to have software delays or timing in code.
- ►When migrating between 8-bit S08 and 32-bit ColdFire V1, software timing will result in a problem because of the different instruction sets and instruction timings.
	- ColdFire V1 instructions execute at CPU frequency
	- S08 instructions execute at Bus clock frequency
- ► Example of instruction differences:
	- Popular "nop" instruction differs in cycle time between S08 and ColdFire V1

►*Porting Tip:*

• *Avoid software delays and maintain timing through peripherals, like TPM and RTC, with a time base*

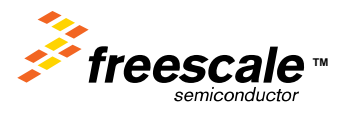

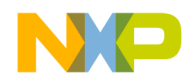

# **Porting Support**

►A new feature in CodeWarrior that can help you port applications faster are "Porting Tips" built-in the compiler that can be controlled by user through new pragma instructions in porting support.h:

#pragma warn absolute on /\* Report All Absolute addressing in code \*/

- •This pragma will report all absolute addressing found in code.
- •This includes reporting fixed interrupt assignments.

#pragma check\_asm report  $\overline{>}$  Report printed on any found asm code  $\overline{*}$ 

• This pragma will report anytime it finds invalid assembly code.

►These pragmas can also be disabled with these commands:

#pragma check\_asm skip /\* All asm code skipped, no error for invalid instruction \*/ #pragma warn\_absolute off

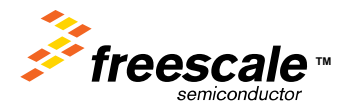

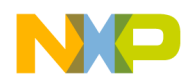

## **Programming for the Controller Continuum**

►Follow these simple guidelines and take advantage of CodeWarrior porting aids to avoid common porting mistakes.

- Avoid in-line assembly at all costs
- Assign interrupt vectors using VectorNumber\_Vname interrupt declarations in CodeWarrior header files instead of using fixed vector numbers
- Use pre-defined project level \_Stop and \_Wait declarations in CodeWarrior derivative file to enter stop and wait modes
- Reference memory using Register\_Bitname peripheral declarations in CodeWarrior header files and allow linker to place variables in available memory
- Avoid software delays and maintain timing through peripherals, like TPM and RTC, with a time base

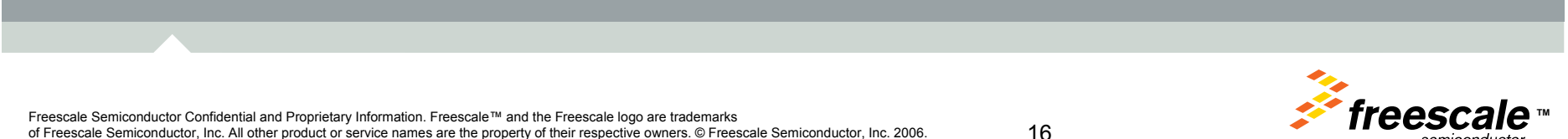

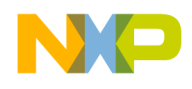

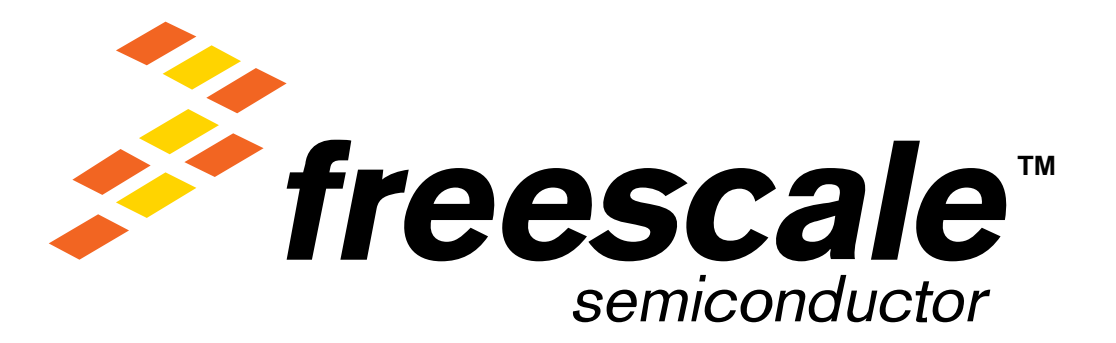

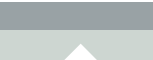